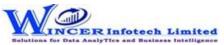

## **List of SoftCAAT EntSQL Functions with Brief Descriptions**

| No. | Tab (T) | Panel (P)   | Functions (F) | Tool Tips/Brief Descriptions                                                             | Туре |
|-----|---------|-------------|---------------|------------------------------------------------------------------------------------------|------|
| 1   | File    |             |               | Provides options to create a auditee, audit, file and password.                          | Т    |
| 2   | File    | Auditee     |               | Provides options to create, modify and delete the Auditees.                              | Р    |
| 3   | File    | Auditee     | New           | Allows to create a new Auditee.                                                          | F    |
| 4   | File    | Auditee     | Open          | Open an already created Auditee.                                                         | F    |
| 5   | File    | Auditee     | Delete        | Removes the Auditee completely.                                                          | F    |
| 6   | File    | Audit       |               | Provides options to create and modify audit details under current auditee.               | Р    |
| 7   | File    | Audit       | New           | Allows to create a new Audit.                                                            | F    |
| 8   | File    | Audit       | Delete        | Removes the Audit and files under it completely.                                         | F    |
| 9   | File    | File        |               | Provides options to create a duplicate table, rename table, delete and print preview     |      |
|     |         |             |               | from auditee.                                                                            | Р    |
| 10  | File    | File        | Save          | Creates copy of the current active file.                                                 | F    |
| 11  | File    | File        | Rename        | Used to Rename the current active child file.                                            | F    |
| 12  | File    | File        | Delete        | Remove the current active file.                                                          | F    |
| 13  | File    | File        | Print Preview | Preview and make changes before printing.                                                | F    |
| 14  | File    | Password    |               | Provides options to create, modify and delete the password for current table.            | Р    |
| 15  | File    | Password    | Create        | Is used to protect the files in the software by making it as password protected file.    | F    |
| 16  | File    | Password    | Change        | Edit the existing password.                                                              | F    |
| 17  | File    | Password    | Remove        | Delete the existing password on the file.                                                | F    |
| 18  | File    |             | Exit          | Close SoftCAAT with all tables.                                                          | F    |
| 19  | Home    |             |               | Provides options to Import different types of files as selected for performing           |      |
|     |         |             |               | functions of software.                                                                   | Т Т  |
| 20  | Home    | Import Data |               | Provides options to Imports different types of file to SoftCAAT under the current table. | Р    |
| 21  | Home    | Import Data | Std PC/ODBC   | Import files into SoftCAAT from different formats such as: MS Excel, MS Access,          |      |
|     |         |             |               | HTML, Database, ODBC, Text files data from clipboard, etc.                               | F    |
| 22  | Home    | Import Data | Fixed Width   | Import a text file into SoftCAAT and segregate it into columns as required.              | F    |
| 23  | Home    | Import Data | FRS           | Create, modify or import files based on FRS (File Record Structure).                     | F    |
| 24  | Home    | Сору        |               | Provides options to select all records from current table and copy to clipboard.         | Р    |
| 25  | Home    | Сору        | Сору          | Copy the selection in the current file to the clipboard.                                 | F    |

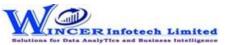

## List of SoftCAAT EntSQL Functions with Brief Descriptions

| No. | Tab (T) | Panel (P)    | Functions (F) | Tool Tips/Brief Descriptions                                                                                                | Туре |
|-----|---------|--------------|---------------|----------------------------------------------------------------------------------------------------|------|
| 26  | Home    | Navigate     |               | Provides options to navigate to particular row, get records based on condition and                                          |      |
|     |         |              |               | Set field order to display.                                                                                                 | Р    |
| 27  | Home    | Navigate     | Goto          | Go to a specific row or column in the current file.                                                                         | F    |
| 28  | Home    | Navigate     | Prioritize    | Re-order columns in the current file.                                                                                       | F    |
| 29  | Home    | Navigate     | Records       | View a specified number of records based on percentage or number.                                                           | F    |
| 30  | Home    | Columns      |               | Provides options to hide and unhide columns.                                                                                | Р    |
| 31  | Home    | Columns      | Hide          | Hide the selected column.                                                                                                   | F    |
| 32  | Home    | Columns      | Unhide        | Unhide the selected column.                                                                                                 | F    |
| 33  | Home    | Tree         |               | Provides options to set the auditee and audit datas to expand and collapse for current auditee.                             | Р    |
| 34  | Home    | Tree         | Expand        | Expand the selected audit/ auditee/ file to view sub-files.                                                                 | F    |
| 35  | Home    | Tree         | Collapse      | Collapse the selected audit/ auditee/ file to hide sub-files from view.                                                     | F    |
| 36  | Home    | Find In      | ·             | Provides options to find the values in files, audit and auditee.                                                            | Р    |
| 37  | Home    | Find In      | File          | Find specified data in the selected column of the current file.                                                             | F    |
| 38  | Home    | Find In      | Audit         | Find specified data in the files of the entire audit based on the type of value.                                            | F    |
| 39  | Home    | Find In      | Auditee       | Find specified data in the files of the entire auditee based on the type of value.                                          | F    |
| 40  | Home    | Find         |               | Provides options to find and replace the values in current file.                                                            | Р    |
| 41  | Home    | Find         | &Replace      | Find a value and replace it with another in the current file. Results of this function                                      | _    |
| 12  | 11      | VC - Datath  |               | will be saved into in a sub-file.                                                                                           | F    |
| 42  | Home    | View Details | en            | Provides options to view the details of file, audit and auditee.                                                            | Р    |
| 43  | Home    | View Details | File          | View the data type and short name of the columns in the current file.                                                       | F    |
| 44  | Home    | View Details | Audit         | View audit details such as audit name, auditee name, start date, end date, audit objectives, auditee team, audit team, etc. | F    |
| 45  | Home    | View Details | Auditee       | View the auditee's contact details, organisational details, IT resources and auditee team details.                          | F    |
| 46  | Home    | View File In |               | Provides options to view current file in different formats like excel, html, notepad, etc.                                  | Р    |
| 47  | Home    | View File In | MS Excel      | View the current file in MS Excel.                                                                                          | F    |
| 48  | Home    | View File In | Notepad       | View the current file in Notepad.                                                                                           | F    |
| 49  | Home    | View File In | Mail          | Export the current file onto your computer in specified format and attach it to a                                           |      |
|     |         |              |               | mail in your default email sofware.                                                                                         | F    |
| 50  | Home    | Rerun        | Refresh       | Refresh SoftCAAT to view new files generated through scripting, macros, etc.                                                | F    |